*An introduction to LaTeX*

*- a document preparation language*

**Shaun Cole**

**(from an original lecture by Cedric Lacey)**

. You can find these notes and some LaTeX examples on my web page: http://astro.dur.ac.uk/~cole/Intro\_LaTeX\_PG

### *What is LaTeX?*

- . A document preparation system in which the source file contains both text and markup commands
- . Create source file using normal text editor
- . Run LaTeX program to see result
- . LaTeX program decides details of word spacing, line breaks, page breaks, position of figures & tables etc according to instructions in source file

# *Why use LaTeX?*

- Produces high-quality output with uniform style, e.g. for journals, conference proceedings
- Style can be changed simply by global commands or by loading different macro packages
- . Lets you concentrate on content rather than formatting/layout
- . Very good for mathematics & equations
- . Automatic numbering & cross-referencing of sections, equations, figures, tables etc
- . Free! Runs on all operating systems
- . THE STANDARD for publications in physics, astronomy, maths

# *Why use LaTeX?*

- Produces high-quality output with uniform style
- . Style can be changed simply by global commands or by loading different macro packages
- Very good for mathematics & equations
- . Automatic numbering & cross-referencing of sections, equations, figures, tables etc
- . Free! Runs on all operating systems
- . THE STANDARD for publications in physics, astronomy, maths

### *Useful books*

Guide to Latex

- by H. Kopka & P. Daly
- describes standard features & some additional ones HIGHLY RECOMMENDED!

The Latex Companion by Goossens, Mittelbach & Samarin - describes lots more optional/additional features

- both of these in Astronomy reading room

#### *Useful books*

Guide to LATEX by H. Kopka & P. Daly

- describes standard features & some additional ones – HIGHLY RECOMMENDED!

#### LATEX: A document preparation system by Leslie Lamport

- describes basic features, but not many examples

- somewhat out of date

#### The LATEX Companion by Goossens, Mittelbach & Samarin

- describes lots more optional/additional features

#### *Useful websites:*

A very brief overview to get you started: http://www.tug.org/begin.html

A much more detailed introduction: [http://tug.ctan.org/pub/texarchive/info/](file:\\tug.ctan.org\pub\texarchive\info\) beginlatex/html/beginlatex.html

Another general introduction: <http://amath.colorado.edu/documentation/> LaTex

#### *More websites:*

A primer for typesetting equations in LaTeX: http://www.maths.tcd.ie/~dwilkins/LaTeXPrimer/

some hints about including graphics: http://merkel.zoneo.net/Latex/index.php?lang=en

Latex beamer http://gking.harvard.edu/files/beamerusrguidef.pdf

how to cite references using natbib package: <http://merkel.zoneo.net/Latex/natbib.php>

references using BibTeX: http://www.bibtex.org

# *Macros & tips for PhD theses in LaTeX*

Durham PhD thesis macros: [http://www.cs.st-andrews.ac.uk/](http://www-old.cs.st-andrews.ac.uk/) ~eb/thesisclass.php

another example, with useful hints: <http://amath.colorado.edu/documentation/LaTeX/> thesis/sample/

### *LaTeX & TeX*

- . The LaTeX program is actually written in a lower-level typesetting language TeX
- If you want to install LaTeX on your own computer, have to install TeX first (or install TeX & LaTeX together)
- . But normal user can use LaTeX without knowing anything about TeX
- . Can use some TeX commands in LaTeX documents – but better to use LaTeX equivalents (added functionality, usually clearer & simpler)

# *How to install TeX & LaTeX*

- If you want to install TeX & LaTeX on your own laptop:
- . Linux: download teTeX distribution from [www.tug.org/tetex](http://www.tug.org/tetex)
- . Windows: try MiKTeX from [www.miktex.org \(in Russian?\)](http://www.miktex.org/) or TeXnicCenter from sourceforge.net/projects/texniccenter . Mac OS X: try gwTeX from ii2.sourceforge.net/tex-index.html or TeXShop distribution (includes GUI) from http://www.uoregon.edu/~koch/texshop

#### *How to run LaTeX under Linux/Unix*

- . Create a LaTeX source file with suffix '.tex', e.g. mypaper.tex, using a text editor
- . Use an editor which provides special features for LaTeX files e.g. emacs
- . Run LaTeX program: > latex mypaper.tex **OR** 
	- > latex mypaper (suffix .tex assumed!)
- Producing a file mypaper.dvi
- . Can view on screen (if EPS figures) using > xdvi mypaper.dvi (OR > xdvi mypaper)

#### *Producing Postscript output*

- . Postscript (PS) files, suffix '.ps', are designed to be printed, but can be viewed on screen, e.g. Using gv (ghostview)
- . To produce .ps from .dvi:
	- > dvips -o mypaper.ps mypaper.dvi
- . For this to work, included figures/graphics must be Encapsulated Postscript (EPS) files, suffix '.eps'
- $\bullet$  Then print:  $\bullet$  > lp mypaper.ps . Or view on screen: e.g. > gv mypaper.ps

#### *Producing PDF output*

- . Portable Document Format (PDF) files are designed to be viewed on screen, e.g. using acroread, but can be printed from a PDF viewer
- . Three ways to make from LaTeX:
- (1) from .ps file (output: mypaper.pdf) > ps2pdf mypaper.ps
- $\cdot$  (2) from .dvi file
	- > dvipdf mypaper.dvi
- . (3) directly from .tex file (output: mypaper.pdf)
	- > pdflatex mypaper.tex
- For (3) to work, included figures/graphics must be either PNG (.png) or PDF (.pdf) (or JPEG (.jpeg, .jpg) in some versions)

## *Some other things....*

- . There are programs which can convert your figures/graphics between different formats, e.g, .eps to .png e.g. in Linux can use display or convert, on MAC use preview
- . There are also programs which can convert your LaTeX files directly to HTML for web pages

#### *How to run LaTeX under Windows*

. Basic procedure same as in Linux, i.e. file.tex (latex) -> file.dvi (dvips) -> file.ps OR file.tex (pdflatex) -> file.pdf

• Much easier if install editor with built-in features for LaTeX, e.g.

. WinShell (free) from [www.winshell.de](http://www.winshell.de/) . WinEdt (costs US\$30 for students) from www.winedt.com

# *How to run LaTeX under Mac OS X*

. Basic procedure same as in Linux, i.e. file.tex (latex) -> file.dvi (dvips) -> file.ps

# OR file.tex (pdflatex) -> file.pdf

- More convenient to work with PDF rather than PS on Macs
- If you like a graphical front-end, try TeXShop from

http://www.uoregon.edu/~koch/texshop

#### *Now a simple example*

. LaTeX demodoc.tex, with included figure fig.eps

#### *Structure of a LaTeX file*

\documentclass[*options*]{*class\_name*} % documentclass determines overall structure

*preamble – global commands which affect whole document*

\begin{document}

*text + instructions for including figures*

\end{document}

#### *Standard document classes*

- **article** : document has sections, subsections, sub-subsections, e.g. For paper in journal or conference proceeding \documentclass{article}
- **report** : also has chapters, title page, table of contents, e.g. For L4 or PhD thesis
- **book** : similar to report, but extra features for publication-quality book
- . **letter** : for writing letter letterhead but no **sections**

#### *Other document classes*

- . Many people have created modified versions of standard classes. For these, you need class file, e.g. thesis.cls (modified report.cls), then
	- \documentclass{thesis}
- . Each journal has its own style. Download .cls file from journal webpage
- **MNRAS:** mn2e.cls (modified article.cls) \documentclass{mn2e}
- **ApJ, AJ:** aastex.cls \documentclass{aastex}

#### *Document class for L4 dissertation*

- Many people have created modified versions of standard classes, e.g. for writing PhD theses
- . For these, you need class file, e.g. duthesis.cls (modified report.cls) produces layout for Durham PhD thesis, which you can also use for L4 thesis
- Download duthesis.cls from http://www.cs.st-andrews.ac.uk/~eb/thesisclass.php
- . Then begin document with

\documentclass{duthesis}

. See my example thesis\_example.tex, also thesis\_template.tex

# *Loading packages*

- . Packages are used to add additional features, or to modify standard features of class . Need lusepackage command in preamble, e.g. \usepackage{amssymb} which adds extra math symbols
- . Needs file amssymb.sty to be in current directory or elsewhere in LaTeX search path

# *Splitting a document into different files*

- . For long documents (e.g. PhD thesis) better to split into several files
- e.g. File main.tex could contain:
	- \documentclass{report}
	- \begin{document}
	- \input{chap1}
	- \input{chap2}
	- \end{document}
- . Inputs chap1.tex, chap2.tex
- Effect is same as cutting & pasting chap1.tex etc into main.tex at position of \input command

#### *Special characters for commands*

- These characters are used in a LaTeX file in markup commands:  $\sqrt{% # $$  & ~ \_ ^ { }
- . \ begins a command name
- . % begins a comment
- $\cdot$   $\uparrow$  delimit the arguments to commands and the range within which some commands act
- \$ starts/ends math mode
- $\cdot$  If you want %, &, \$ to appear in document, need to type  $\%$ ,  $\&$ ,  $\$\$  in .tex file etc

#### *Font sizes & styles*

. Can change overall fontsize using optional argument in \documentclass, e.g. \documentclass[12pt]{article}

- . For italics use \em, e.g. Some text {\em some text in italics} more text
- . For boldface use \bf, e.g. Some text {\bf text in bold} more text . Greek characters available in math mode, e.g. The \$\alpha\$-elements

#### *Defining your own commands*

. Use \newcommand e.g.

\newcommand{\etal}{{\em et al.}} . Effect is equivalent to replacing every appearance of \etal in file with {\em et al.}

. Can also define commands with arguments

#### *Chapters, sections, etc*

- e.g.
	- \chapter{The model}
		- \section{Dark matter halos}
		- \subsection{Density profiles}
		- \subsubsection{Some irritating details}
- $\cdot$  Heading will be printed using text in  $\{\}$
- . Chapters, sections etc will be numbered automatically
- . e.g. Chapter 1, Section 1.2, Subsection 1.2.5, etc

#### *Lists*

. LaTeX can make various kinds of lists, e.g. \begin{itemize} \item apples \item oranges \item bananas \end{itemize} will list items preceded by bullet-points  $\cdot$  \begin{enumerate} etc will make list with items numbered 1,2,3 etc

# *Equations*

- . In math mode, can have
- . Greek characters, e.g. **\alpha**
- Other math symbols, e.g. **\leq**
- Fractions, integrals etc
- . Subscripts, e.g. x\_n
- . Superscripts, e.g. y^2
- . AMS-LaTeX package amsmath gives even more possibilities \usepackage{amsmath}

### *Text & displayed equations*

- **Text equations** are embedded in normal text and start and end with \$, e.g. We define  $y=x^22$ .....
- . No equation numbers for text equations
- **Displayed equations** appear on a separate line, and can have numbers, e.g. \begin{equation}  $y = x^2$ 
	- \end{equation}
- . For multi-line equations, use \begin{eqnarray} etc

## *Equations: Example 1*

. You type:

\begin equation  $\frac{p''(\rm rad)}{k}$  (k) -\frac{1+Qk^{2}}{1+Ak}\, P\_{\rm lin}(k),<br>\end{equation}

. You get:

$$
P_{\rm gal}(k) = \frac{1 + Qk^2}{1 + Ak} P_{\rm lin}(k),\tag{3.1}
$$

# *Equations: Example 2*

. You type:

. You get:

$$
1 - n_s = 2\epsilon_1 + \epsilon_2
$$
 (3.3)  

$$
r = 16\epsilon_1.
$$
 (3.4)

# *Including graphics*

- . Modern way to include graphics from file uses **graphicx** package: preamble must include \usepackage[dvips]{graphicx} (for dvips) OR
	- \usepackage[pdftex]{graphicx} (for pdflatex)
- . Then to include a graphics file \includegraphics[*key=value*,...]{*file\_name*}
- . e.g.

\includegraphics[width=8.5cm]{myplot}

. Will load myplot.eps (for dvips) or myplot.png or myplot.pdf (for pdflatex) and rescale to width of 8.5cm

# *Floating figures*

- . \includegraphics command will try to insert figure at that point if space on page, otherwise on next page, leaving blank space on current page
- Better to let figure "float", using figure environment, e.g.
	- \begin{figure}
	- \includegraphics[scale=0.6]{lumfun}
	- \caption{The luminosity function}
	- \end{figure}
- . This also gives the figure a caption and a number
- . WARNING: may need to tune figure placement manually

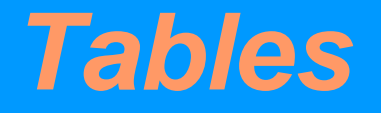

• Make tables using \tabular environment, e.g. \begin{tabular}{lcc} galaxy & magnitude & redshift \\ NGC 891 & 15.5 & 0.02 \\ M87 & 14.8 & 0.01 \end{tabular} . Which left-justifies  $1<sup>st</sup>$  column and centres  $2<sup>nd</sup>$ 

and 3<sup>rd</sup> columns

 $\cdot$  & separates columns and  $\setminus$  separates lines

# *Tables: Example*

#### • You type:

```
\begin tabular [t] (cc)
\hline\hline
                 \sim & Allowed range \lambda\lambdaParameter
\hline\hline
\mathcal{S}\setminus\mathsf{Omega}_{k}(k)\mathcal{S} \quad \& \ \mathcal{S}-\mathcal{S}0.3 \text{ -- } 0.3 \quad \text{W}\gamma_{\rm max} (\rm dm}$ & 0.01 -- 0.99 \\
$\omega {\rm b}$ & 0.005 -- 0.1 \\
s = (\frac{\rm m}{\rm m} + s^2) & 0 -- 0.5 <br>s = (\rm m DE s & s-$2 -- 0 \
           \& 0 - 0.8 \quad W\lambda tau \lambda\sin (\tan s) & 0.5 -- 1.5 \sqrt{ }\sqrt{2} (10) (10^(10)A (\rm s)) \ & 2.7 -- 4.0 \\
         \&0 - 1 W
SrS.
                 \sim & marqinalized \sqrt{}SbS.
\theta \theta80.5 - 10 W
\hline\hline
\end{tag}
```
# *Tables: Example (continued)*

#### . You get:

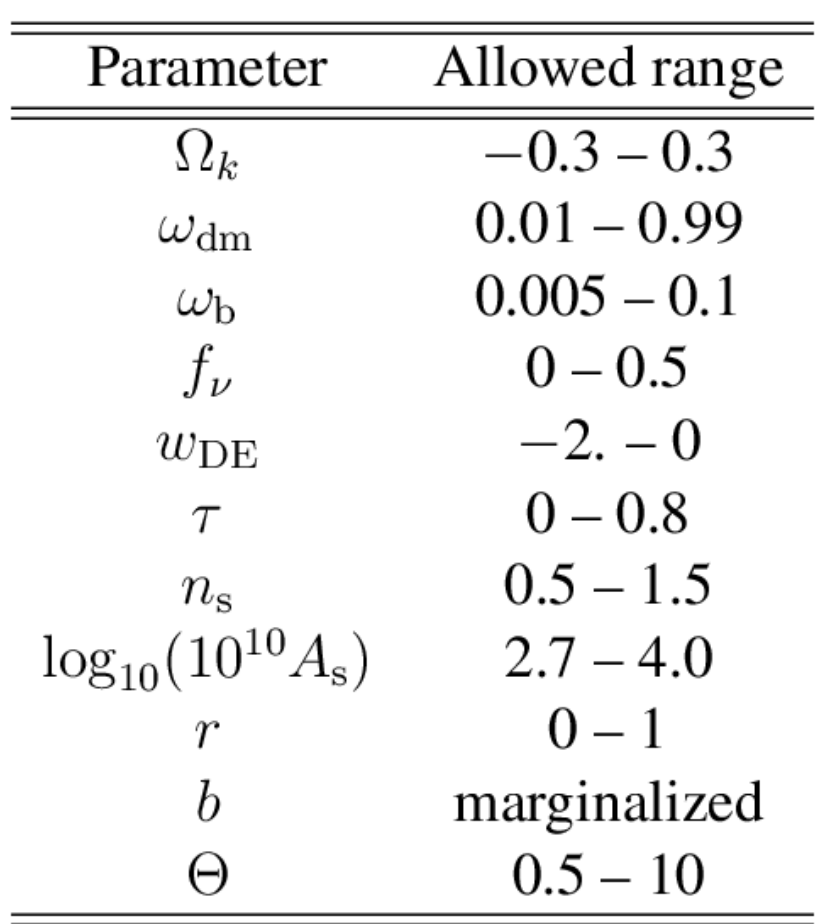

# *Floating tables*

- . Usually make tables "float" (like figures) using table environment, e.g. \begin{table} \caption{Galaxy magnitudes and redshifts} \begin{tabular}{rlcc}
- \end{tabular} \end{table} • Which also gives the table a caption and a number

................

#### *Cross-referencing*

- Can cross-reference sections in a paper, equations, figures, tables using \label to create labels, and \ref to refer forward or back to them
- . e.g. to label a section:
	- \section{Dark halos}
	- \label{sec:halos}
- Then to refer to it:
	- We discuss the structure of dark halos in Section~\ref{sec:halos}
- . LaTeX will insert actual section number
- . Cross-referencing info written to .aux file
- **WAREE THEORY TWICE** to get final document

## *Cross-referencing figures & tables*

- . Works similarly for figures & tables, e.g. \begin{figure}
	- \caption{The luminosity function} \label{fig:lumfun} \end{figure}
- . NB \label inside figure environment after \caption
- . Then to refer to it:

...............

- We show in Fig.~\ref{fig:lumfun} that....
- $\cdot$  \ref{ $\ldots$ } gets replaced by actual figure number in document

#### *Cross-referencing equations*

. Similarly for equations, e.g. \begin{equation}  $P_a = \frac{y_3}{x^2}$ \label{eq:p\_a} \end{equation} . Then to refer to it: \$P\_a\$ is defined in eqn.(\ref{eq:p\_a})...... . The brackets () here enclose the equation

number in brackets, e.g. eqn.(3.2)

# *Bibliographic references – simple approach*

. Use the **natbib** package: \usepackage{natbib}

. Create your bibliography (in alphabetical order):

 $\blacksquare$  \begin{thebibliography}{}

........... \bibitem[Smith \& Jones (1990)]{Smi90} Smith, A., \& Jones, B., 1990, ApJ 231, 506

\end{thebibliography}

. One \bibitem for each article or book referred to

LaTeX will typeset your bibliography

# *Refering to a paper in the bibliography (using natbib)*

- . Then to refer to a paper in the text, use \citet or \citep or \citeauthor or \citeyear, e.g.
- . \citet{Smi90} produces "Smith & Jones (1990)"
- . \citep{Smi90} produces "(Smith & Jones 1990)"
- . \citeauthor{Smi90} produces "Smith & Jones"
- See documentation on **natbib** for more possibilities

## *Bibliography with BibTeX*

- . A more sophisticated approach is to store all your bibliographic data in a separate (or multiple) BibTeX file(s)
- You then have to run the BibTeX program along with LaTeX
- . But different LaTeX documents can share the same BibTeX files, so you only ever need to enter references in the database once
- . See [www.bibtex.org](http://www.bibtex.org/) or "Guide to LaTeX" (Kopka & Daly) for more details
- . Compatable with natbib citation package

# *Example BibTeX entry*

- You create bibliographic database file, e.g. refs.bib
- example entry:
	- @ARTICLE{Almeida2007a
		- author  $=$  {Almeida, C., Baugh, C.M. and Lacey, C.G.},
		- title = {The structural properties of galaxies in CDM},
		- $j$ ournal = MNRAS,
		- $year = 2007,$

}

volume  $= 376$ ,

```
pages = {1711-1726}
```
- File begins...ends with
	- \begin{thebibliography}...\end{the bibliography}
- . ADS will create entries in BibTeX format for you

### *Running BibTeX with LaTeX*

- . Main LaTeX file (e.g. paper.tex) must specify (somewhere) bibliographic style, e.g. \bibliographystyle{mn2e}
- loads file mn2e.bst
- . And specify where bibliography to appear & which databases to load, e.g.
- \bibliography{refs}
- loads file refs.bib
- Need to run LaTeX (e.g. latex paper), then BibTeX (bibtex paper) (creates file refs.bbl), then LaTeX again (TWICE)